$\bigoplus$ 

HALOGO

## HOW TO REGISTER NEW NUMBER

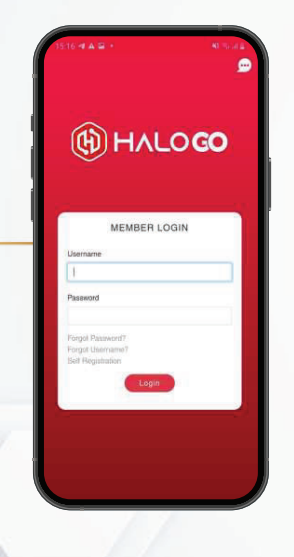

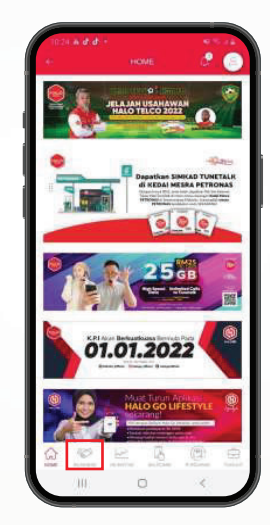

I. Client on Business<br>2. the bottom of nag in the bo-om of page  $\frac{1}{2}$  in the bottom of page

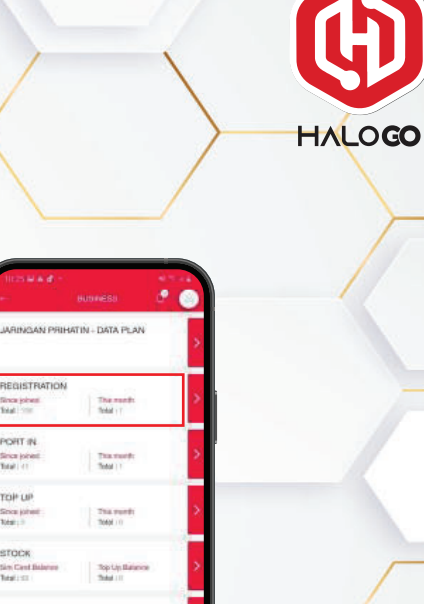

The most

REGISTRATION

ing pins

PORT IN

Since joined **Basic Lin** 

TOP UP

**STOCK** Sim Card Balance

**Mail List** SALES ORDER Shoripped

DELIVERY ORDER ₩

Since joined:

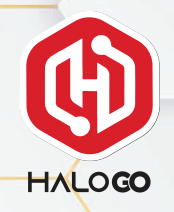

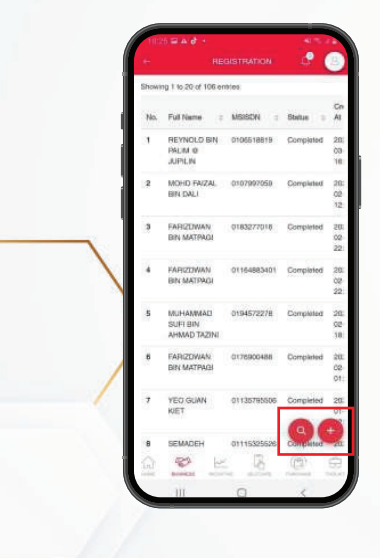

4. Click " $+$ " on the bottom of the page

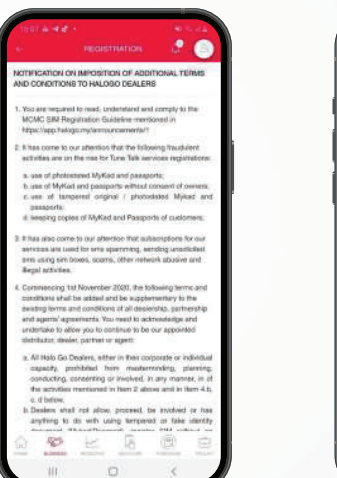

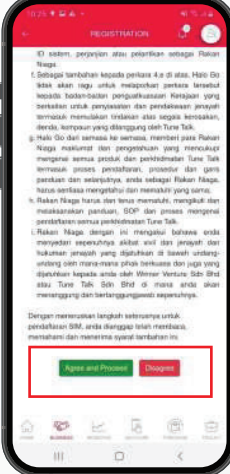

5. Read the Terms and Conditions and click Agree and Proceed

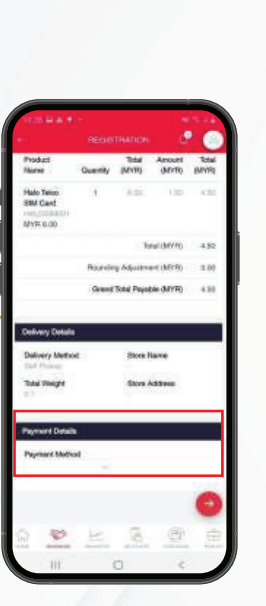

6. Check your detail and proceed he payment method

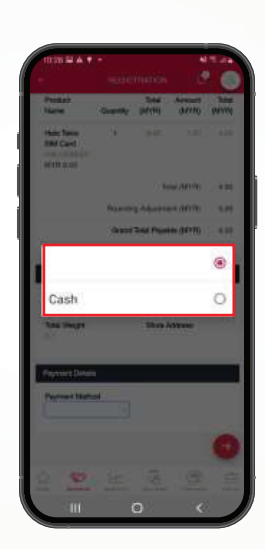

7. Choose your payment method

8. Scan ID & SIM Card barcode. Check scanned details.

Please select an option

C Scan any Passport C Scan iKad

C Scan MyTentera

Scan IMM13 Document

BACK

C Scan MyPR

Scan NRIC

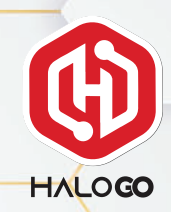

 $4.76 - 44$ 

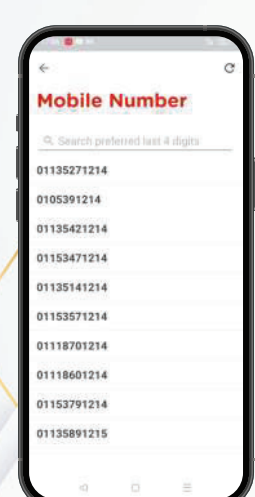

9. Choose your favourite mobile number.

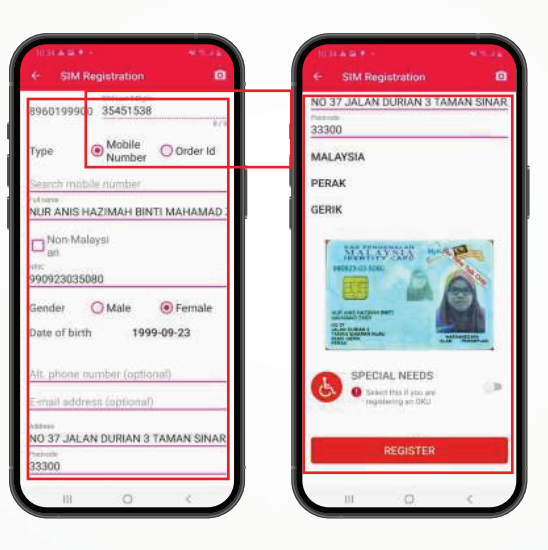

10. Please complete the details & click "register" to submit registration.

11. Wait for registration complete. Completed registration will be shown on main page

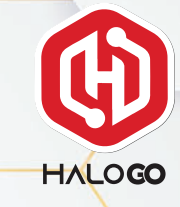